# **Bezpiecze ństwo systemów informatycznych**

Testy penetracyjne Przyk łady programów

1

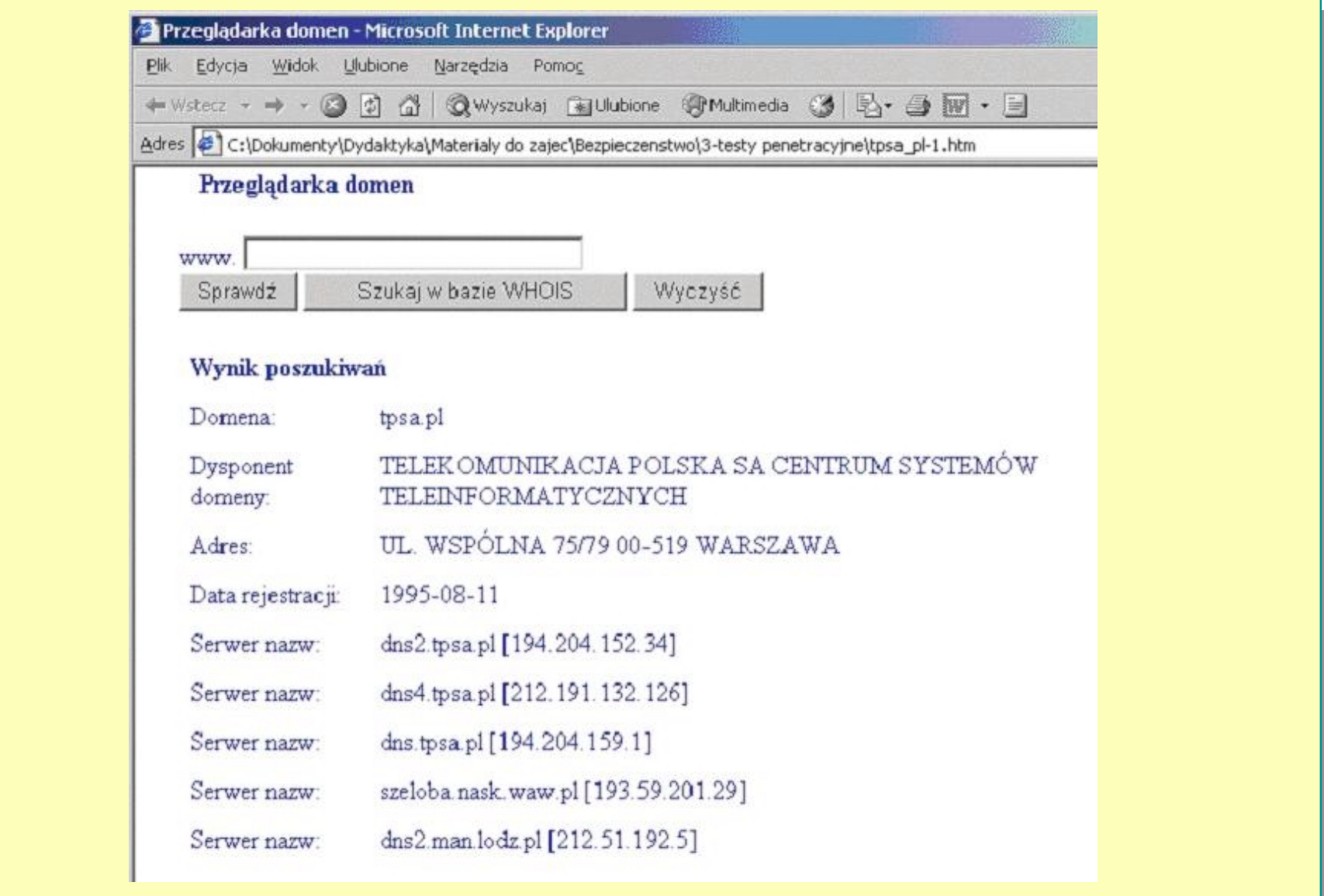

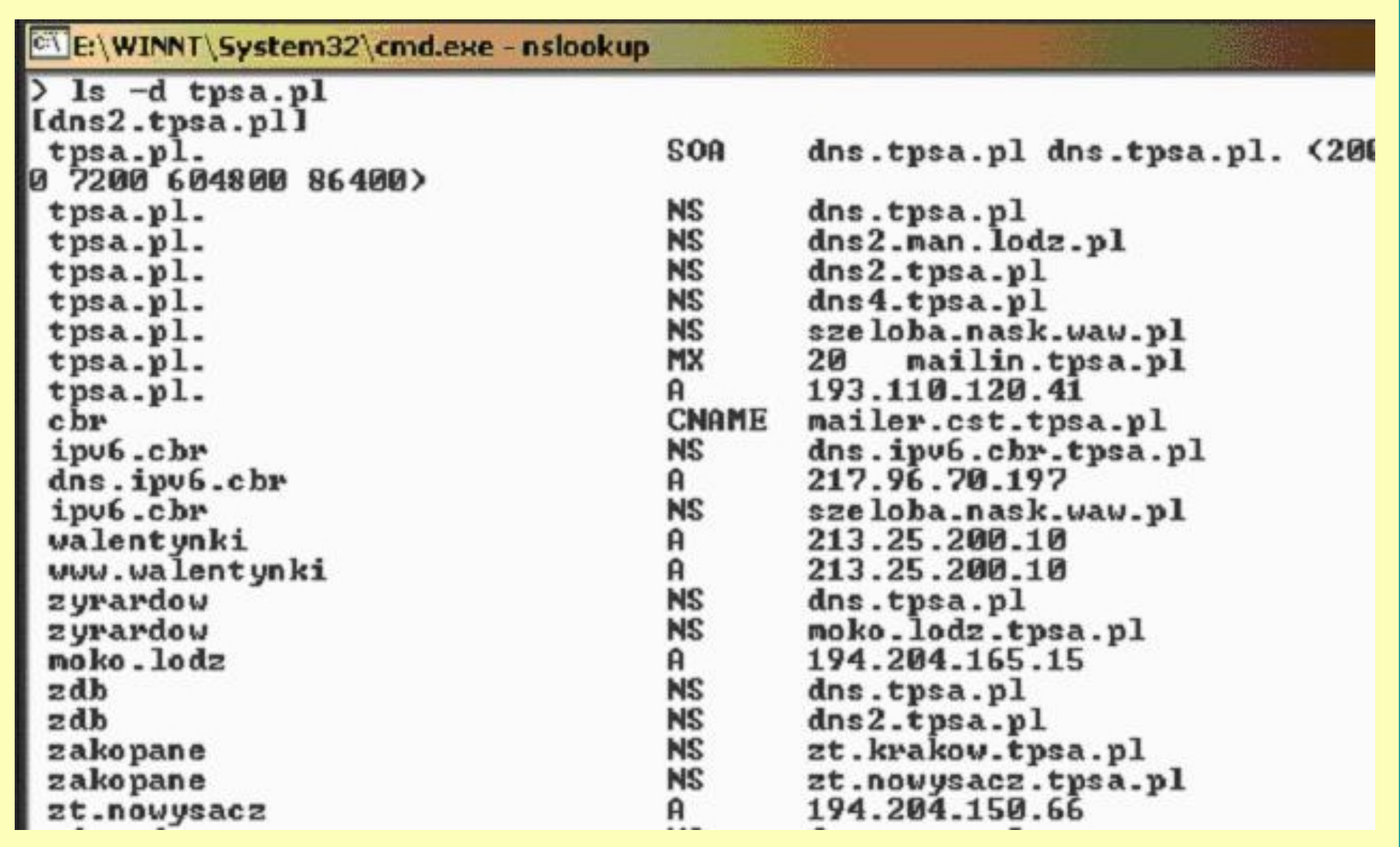

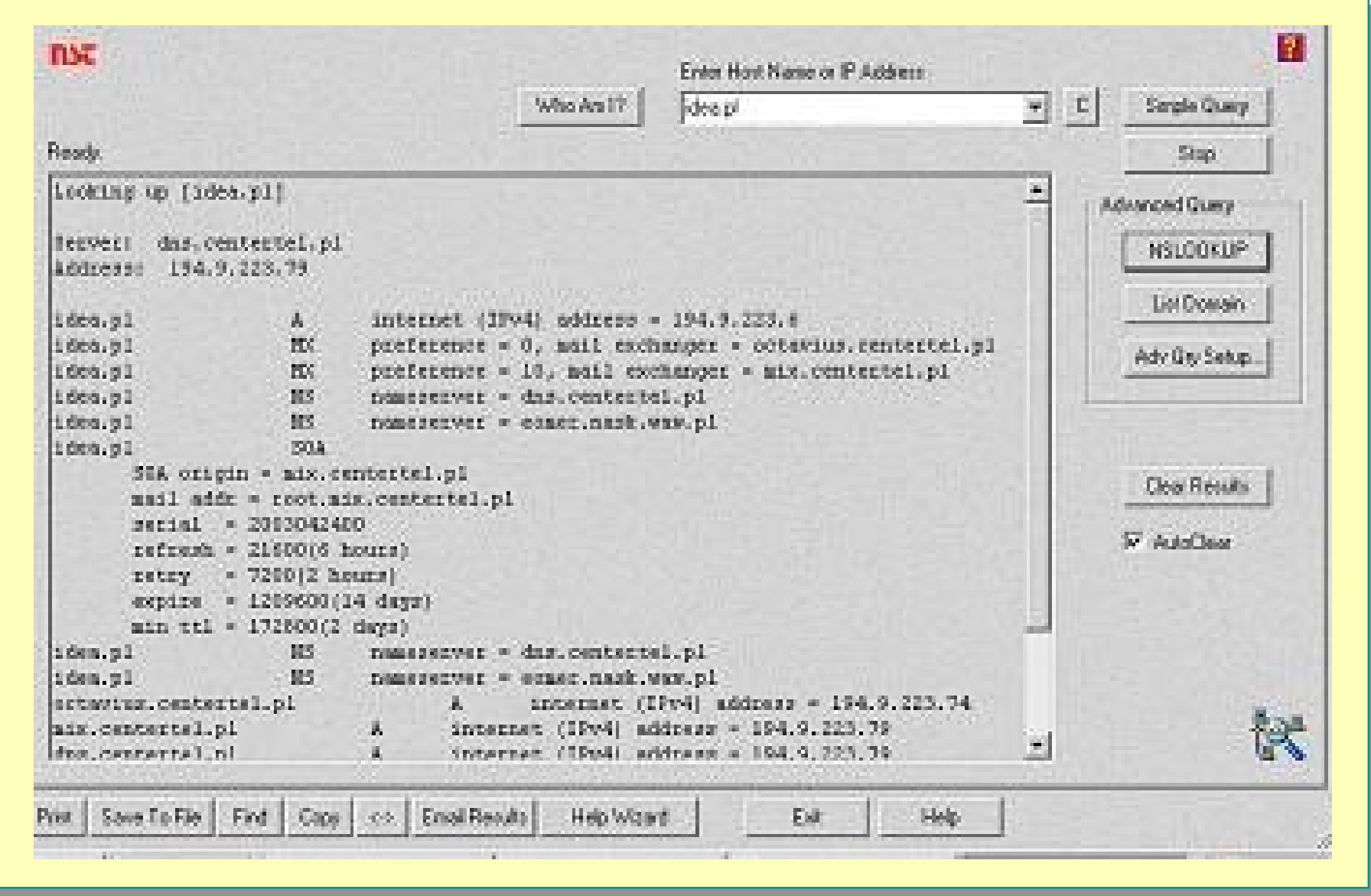

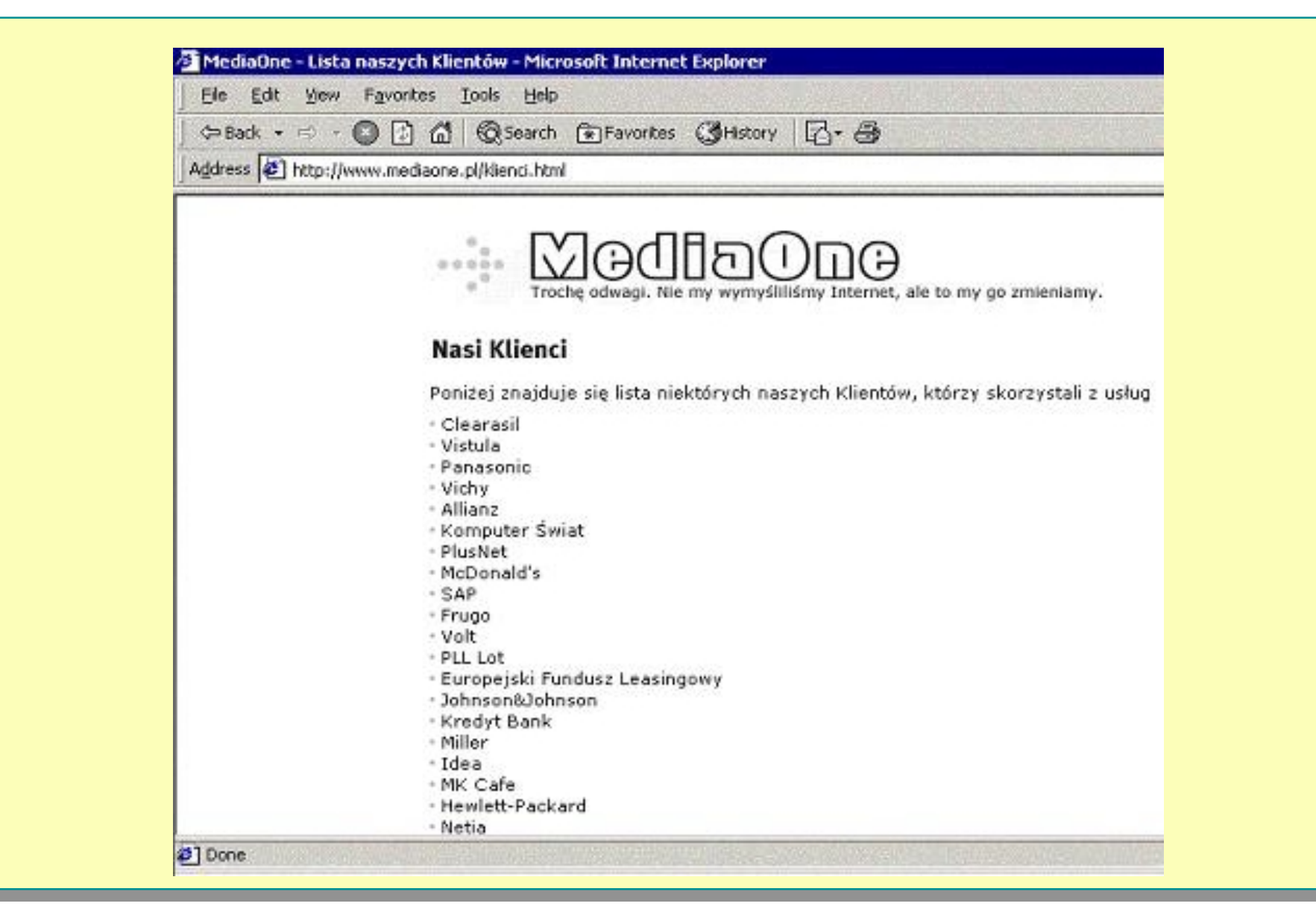

### **Skanowanie – techniki TCP**

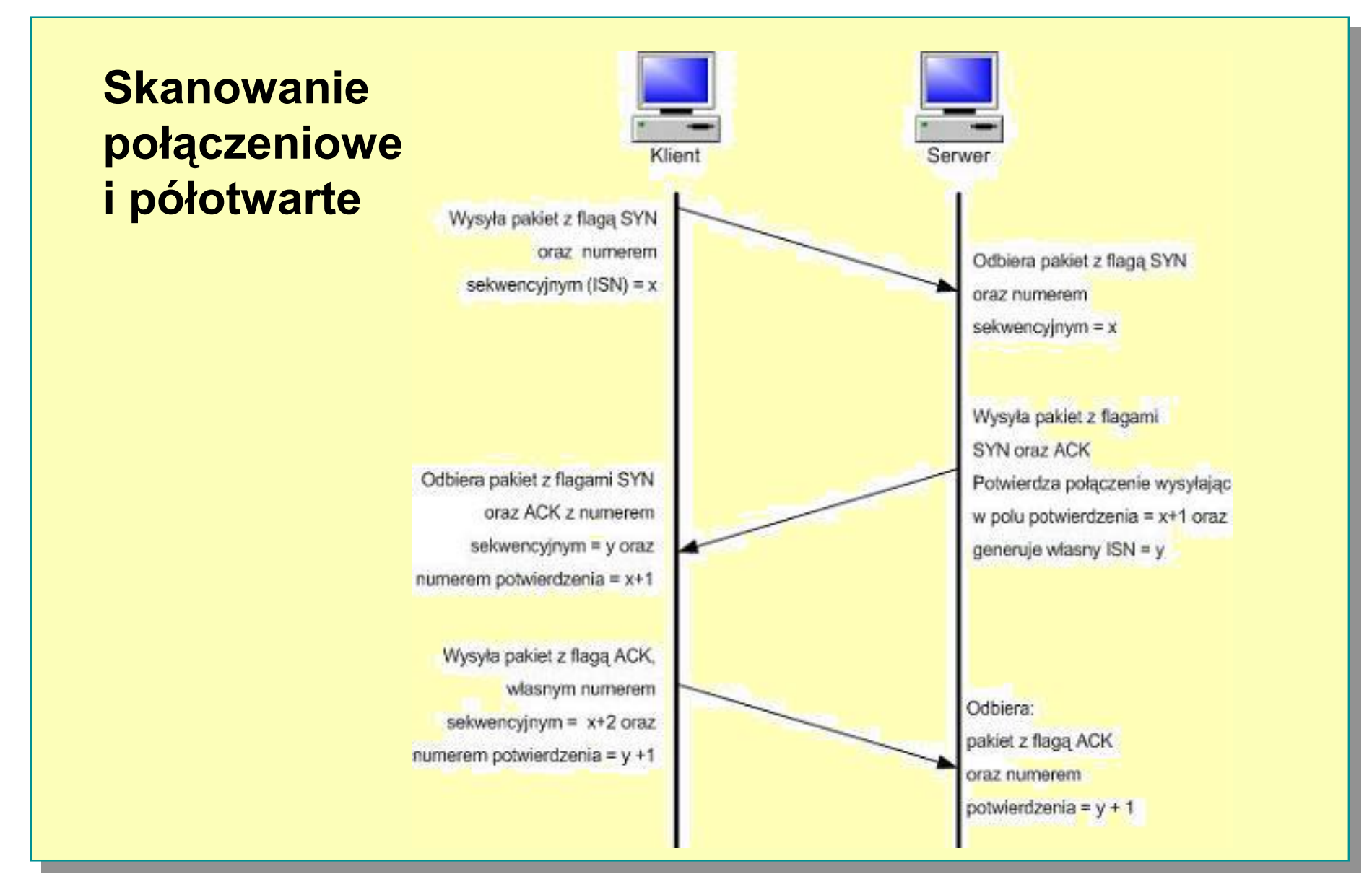

**BSI – testy penetracyjne - przyk <sup>ł</sup>ady Zbi**

**gniew Suski**

### **Skanowanie - przyk łady**

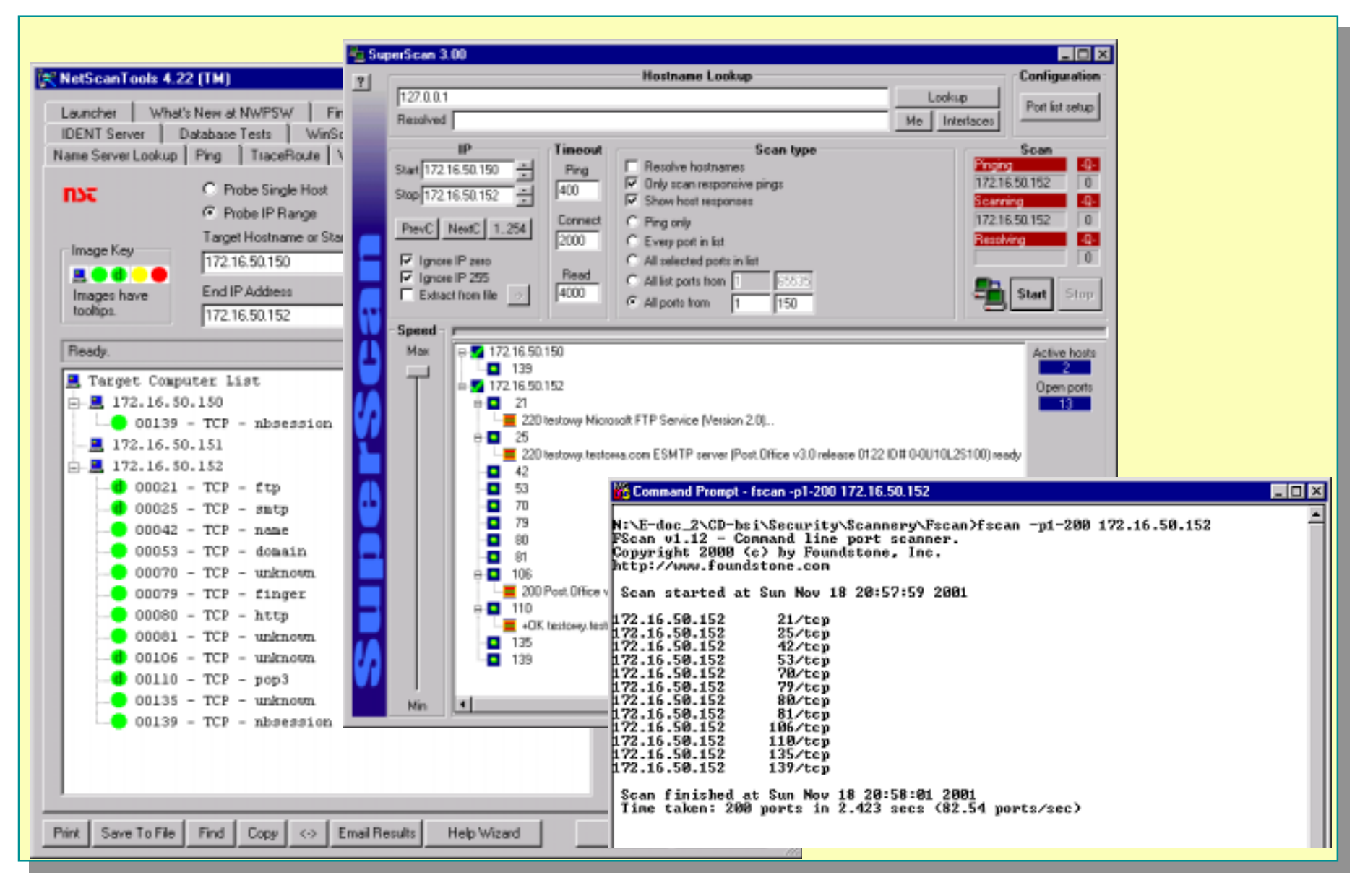

**BSI – testy penetracyjne - przyk <sup>ł</sup>ady Zbi**

```
[~]# telnet 192.168.9.130
                        Trying 192.168.9.130 ...
                        Connected to potato.
ftp> open ftp.netscape.com
Connected to 207.200.85.53 (207.200.85.53)
220 ftp.netscape.com FTP server (SunOS 5.8) ready
Name (ftp.netscape.com:anonymous): anonymous
331 Guest login ok, send your complete e-mail address 
as password.
Password:230 Guest login ok, access restrictions apply.
Remote system type is UNIX.
Using binary mode to transfer files.
ftp> SYST
215 UNIX Type: L8 Version SUNOS
```
**Escape character is '^]'. Debian GNU/Linux 2.2 potato login:**

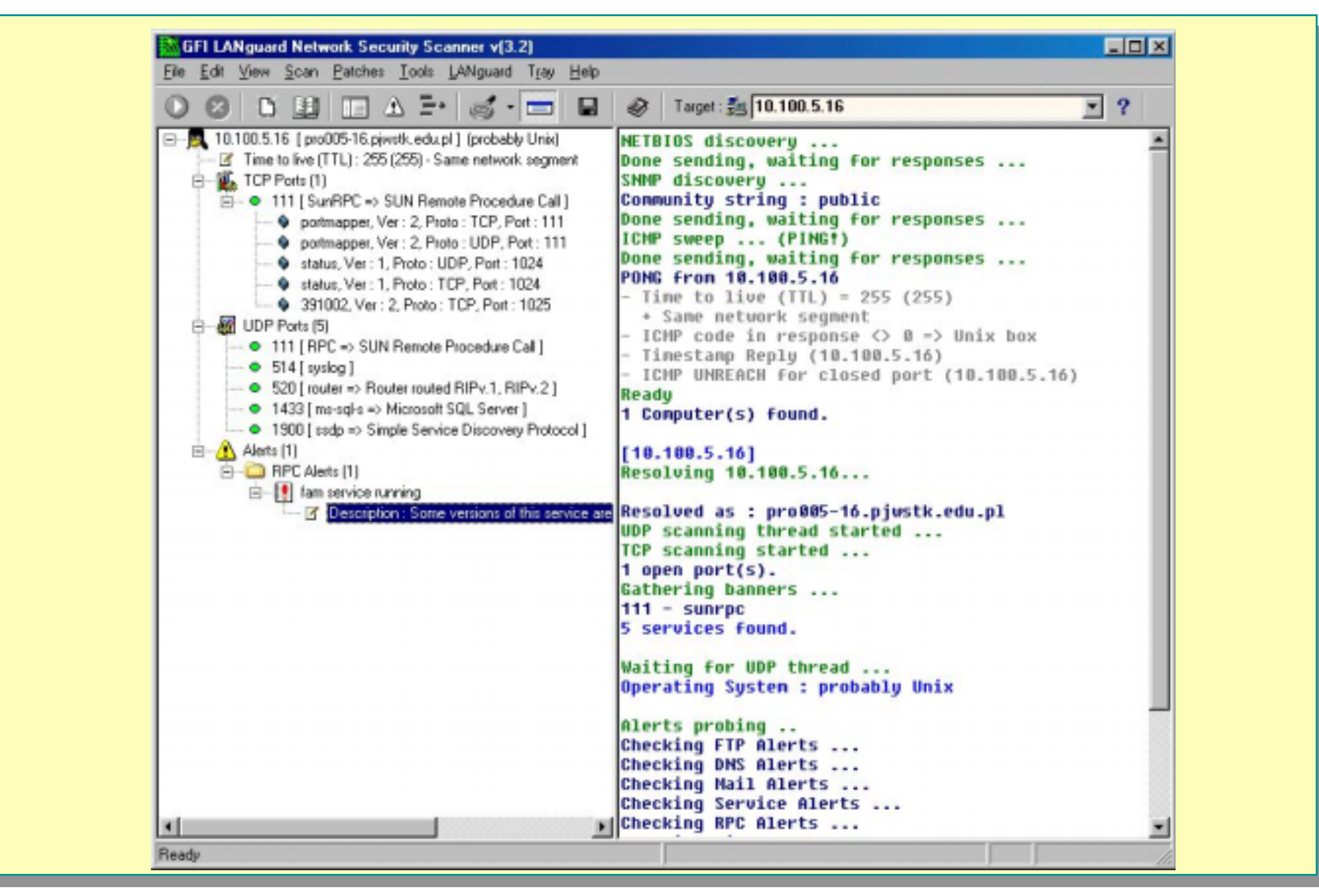

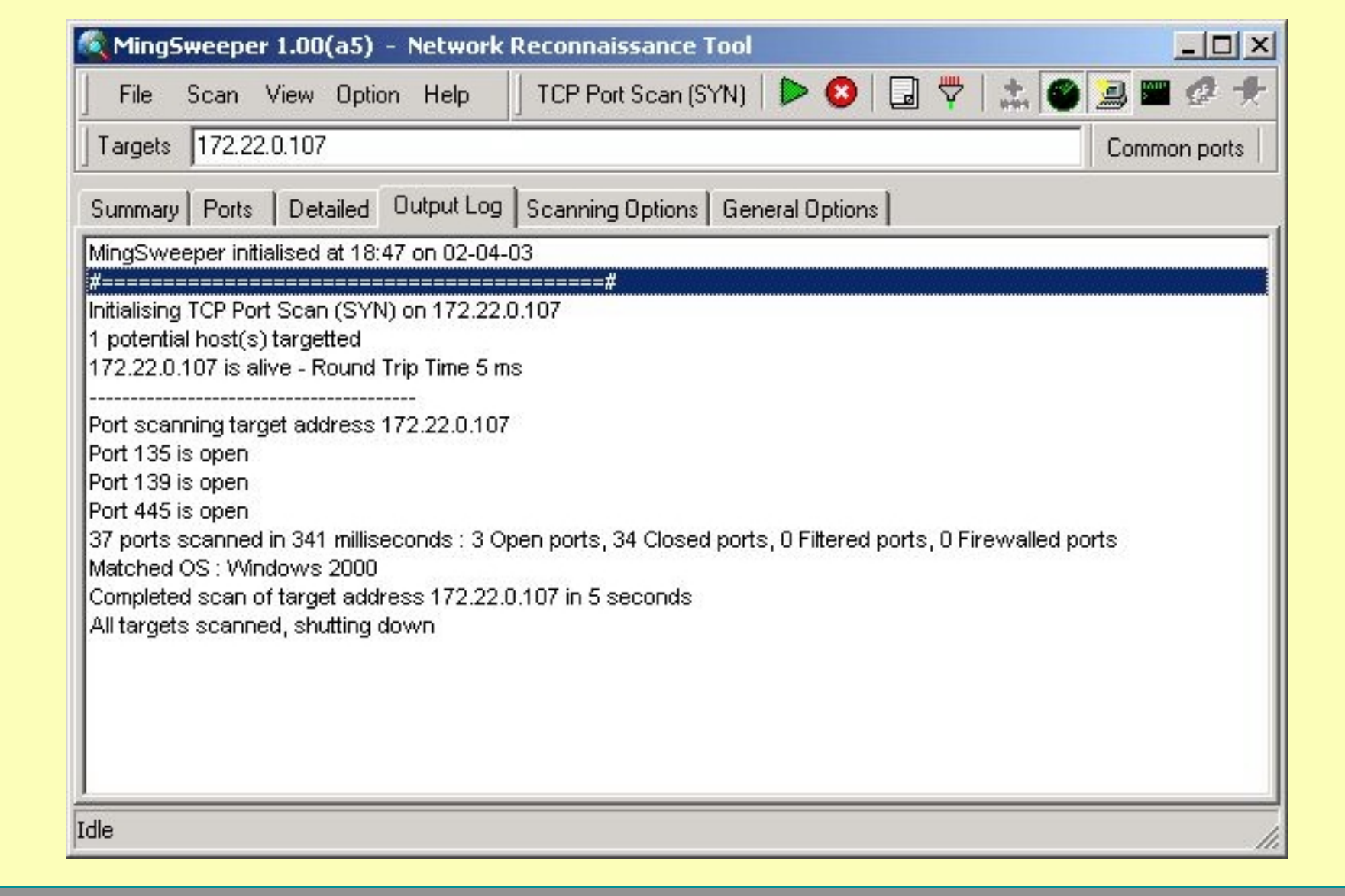

**Zbigniew Suski** 

**[~]# nmap -O 10. 100.5. 1 6 Starting nmap V. 3.00 ( www.insecure.org/nmap/ ) Interesting ports on pro.pjwstk.edu.pl ( 10. 100.5. 16):**

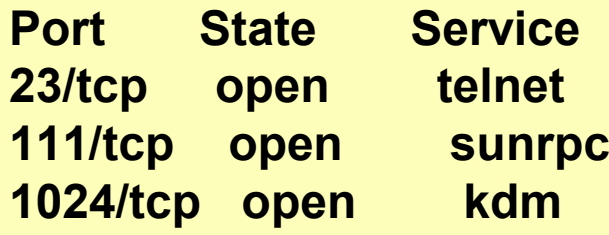

**Remote operating system guess: Linux Kernel 2.4.0-2.5.20 Uptime 0.024 days (since Wed Apr 2 08:46:48 2003)**

**Nmap run completed -- 1 IP address ( 1 host up) scanned in 6 seconds**

```
[/usr/src/bsf]# ./bsf -t 
10.
1.1.15 –v
BSF v1.1.2ALPHA2Better Stack Fingerprinting.
Host 
10.
1.1.15 appears up.
Preforming BSF traceroute to 
10.
1.1.15: 
hop 
1: 10.
1.1.15 
We are 
1 hop(s) away.
BSF traceroute completed in 0 second(s).
```

```
Begining to probe 
10.
1.1.15 (-)
P1: TTL: 
129, IPID:64885, ICMPID:40042, ICMP_SEQ:49339
P2: TTL: 
129 , IPID: 6489
1 , ICMPID: 4
1482 , ICMP_SEQ: 32393
P3: TTL: 
129 , IPID: 64898 , ICMPID: 3988
1 , ICMP_SEQ: 207
1
P4: TTL: 
129 , IPID: 64905 , ICMPID: 45549 , ICMP_SEQ: 53495
P5: TTL: 
129 , IPID: 649
10 , ICMPID: 26507 , ICMP_SEQ: 47664
P6: TTL: 
129 , IPID: 649
17 , ICMPID: 55
108 , ICMP_SEQ: 4540
Generated Fingerprint: NC
129D677LLLHLH
Predicted Operating System: Microsoft Windows XP Pro RC
1 through final 
release
```
**[root@imp xprobe-0.0.2]# ./xprobe 192. 168.6.43 X probe ver. 0.0.2**

**------------------**

**Interface: eth0/192.168.6.38LOG: Target: 192. 168.6.43 LOG: Netmask: 255.255.255.255LOG: probing: 192. 168.6.43 LOG: [send]-> UDP to 192. 168.6.43:32 132 LOG: [98 bytes] sent, waiting for response. LOG: [send]-> ICMP echo request to 192. 168.6.43 LOG: [68 bytes] sent, waiting for response. LOG: [send]-> ICMP time stamp request to 192. 168.6.43 LOG: [68 bytes] sent, waiting for response. LOG: [send]-> ICMP address mask request to 192. 168.6.43 LOG: [48 bytes] sent, waiting for response. INAL:[ Windows 98/98SE ]**

#### Program Xprobe

- ! **Echo Request**
- ! **Timestamp Request**
- $\square$  **Information Request**
- ! **Address Mask Request**

# **Enumeracja systemu Windows ( Nazwy NetBIOS)**

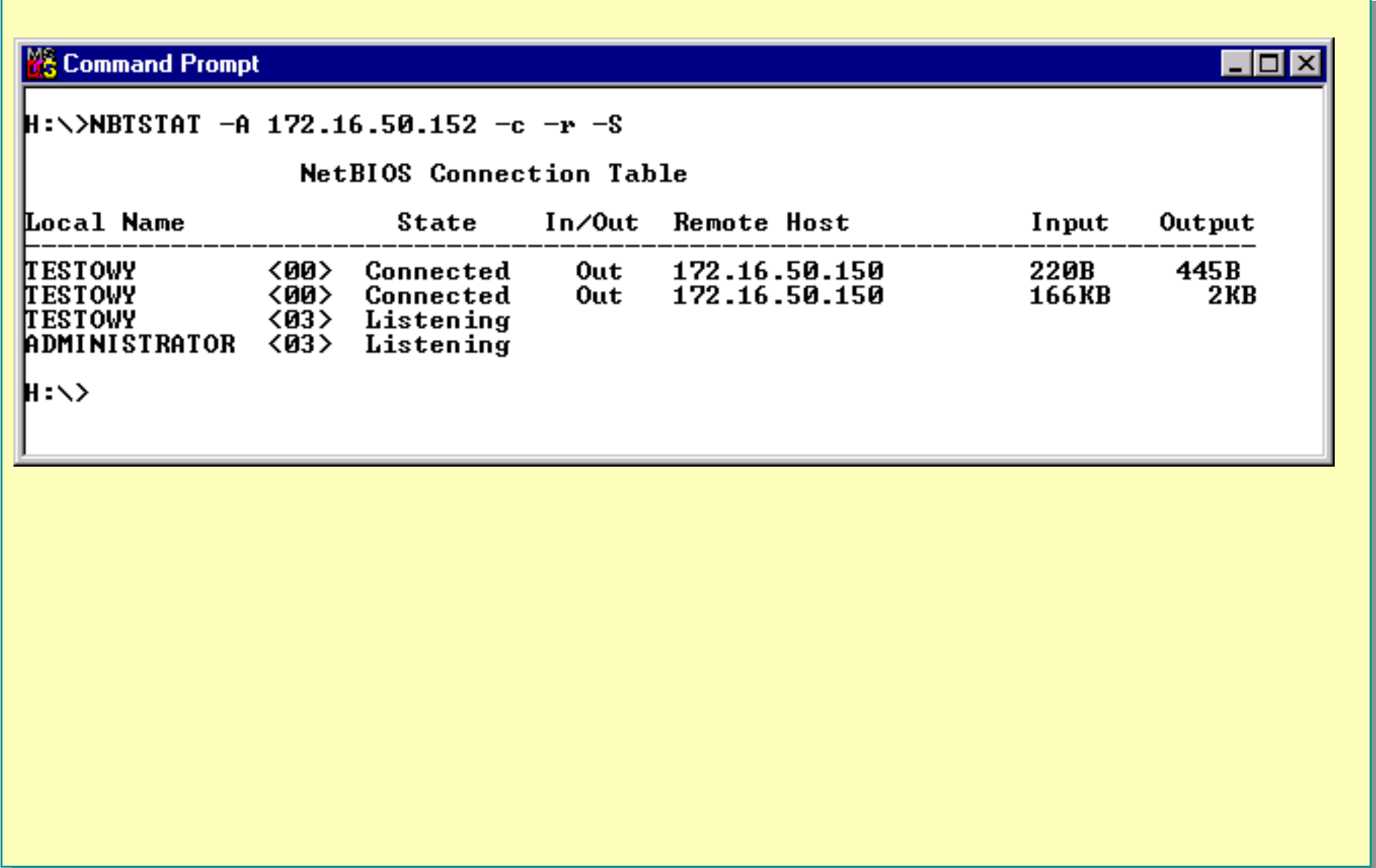

# **Enumeracja systemu Windows ( Nazwy NetBIOS)**

**C:\net view \\192.168.3.58Shared resources at \\192.168.3.58Share name Type Used as Comment**

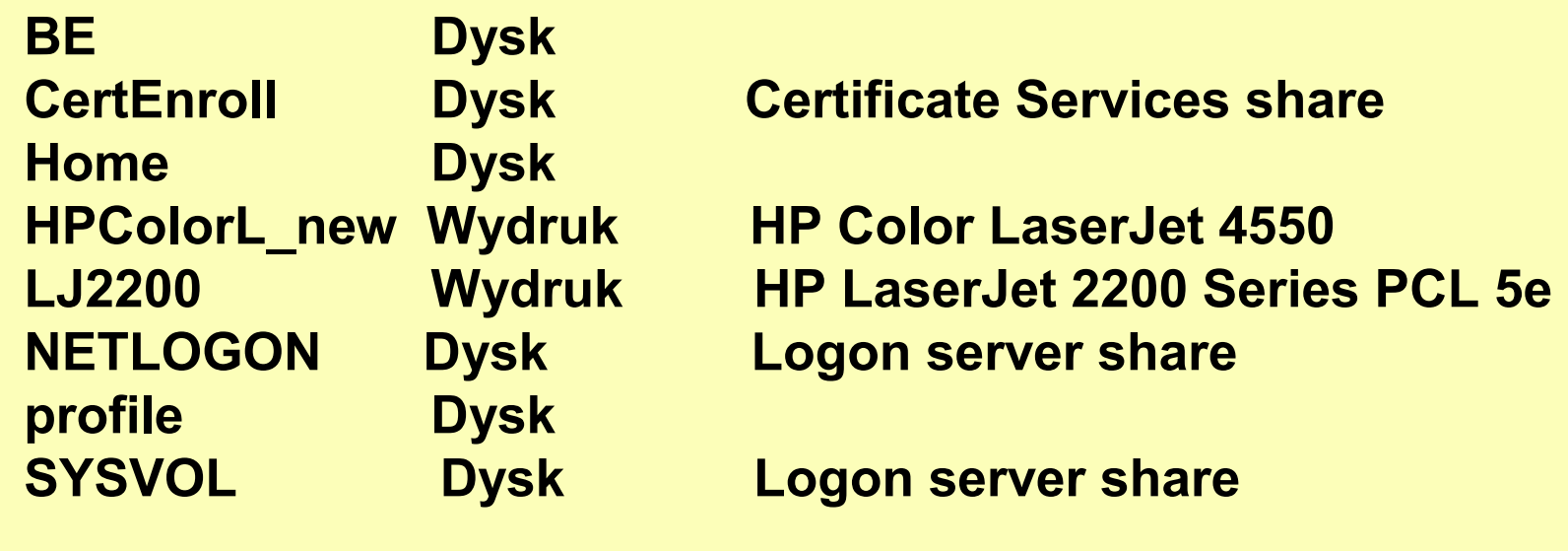

**-------------------------------------------------------------------------------**

**The command completed successfully.**

# **Enumeracja systemu Windows ( Nazwy NetBIOS)**

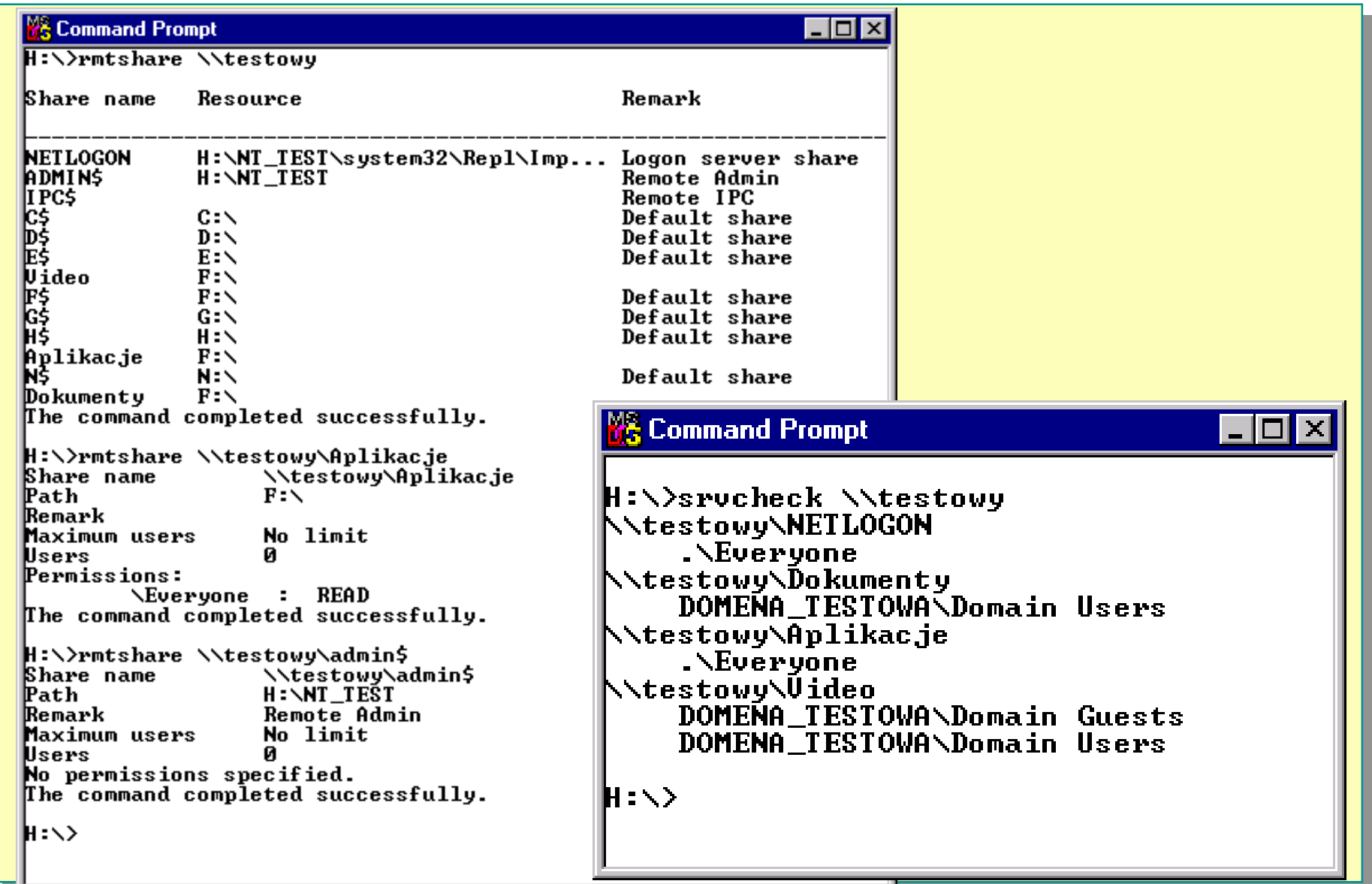

# **Enumeracja systemu Windows (SID)**

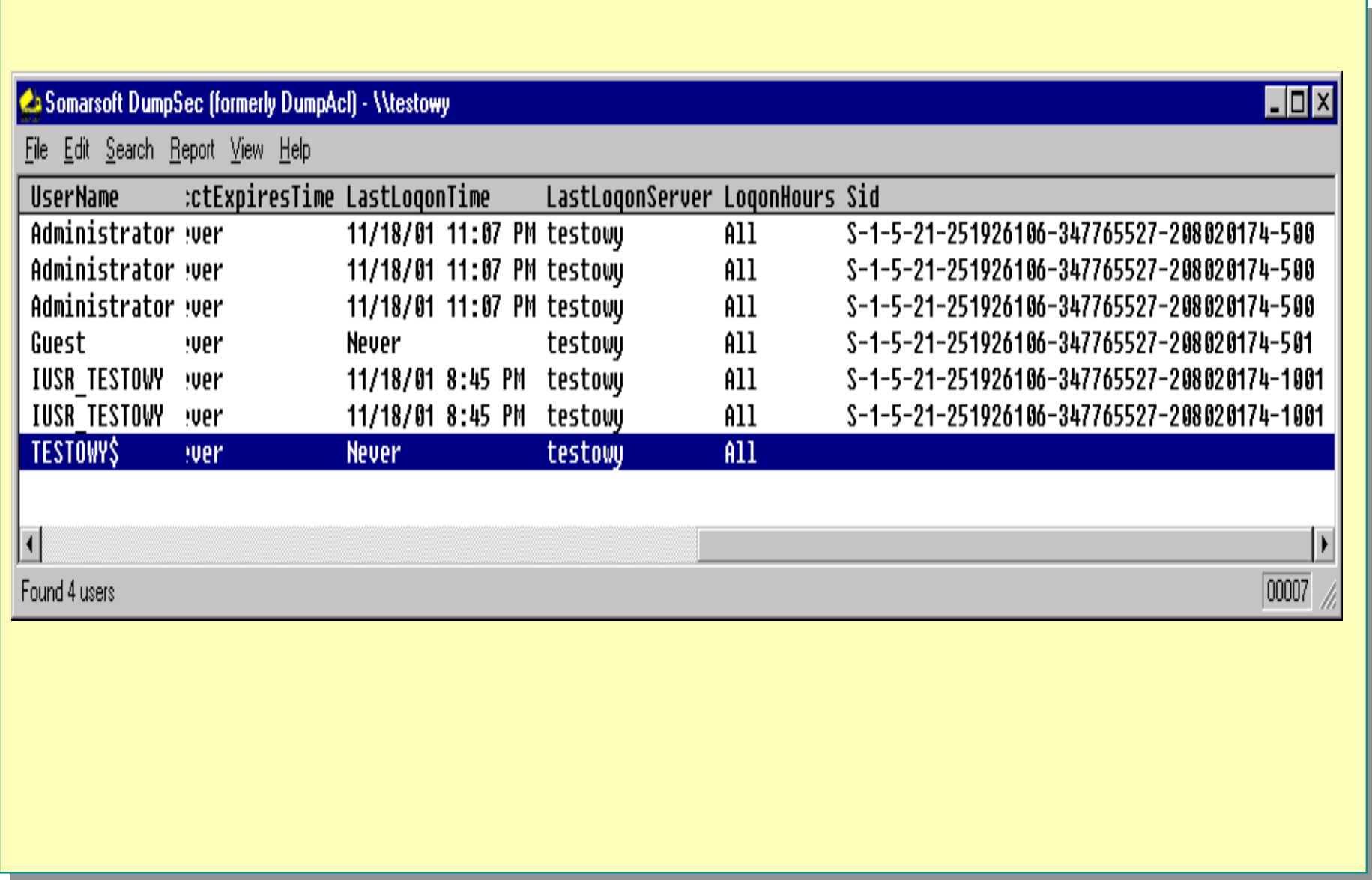

**Zbigniew Suski** 

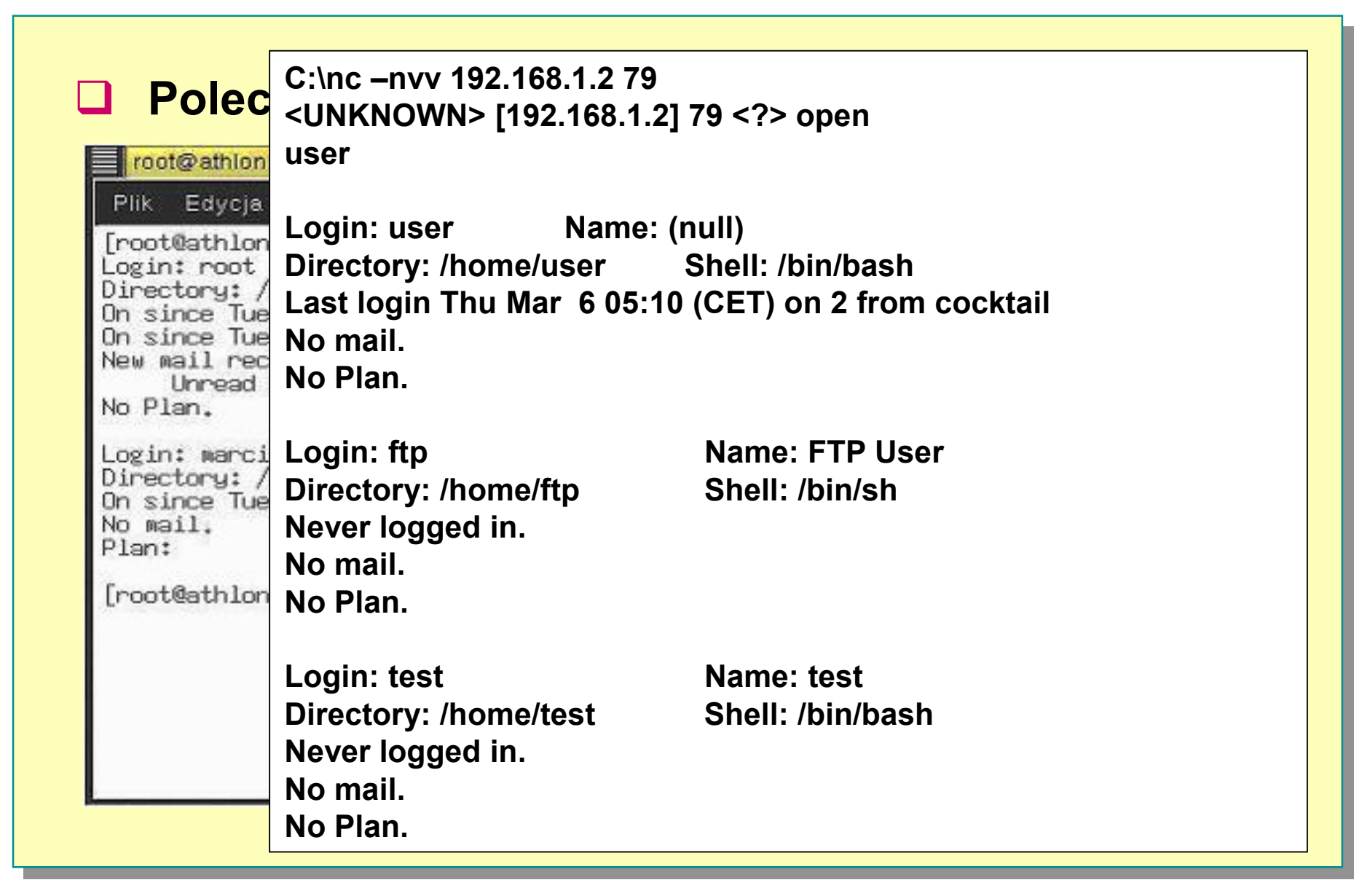

#### **Q** Polecenie rwho lub rusers lub w

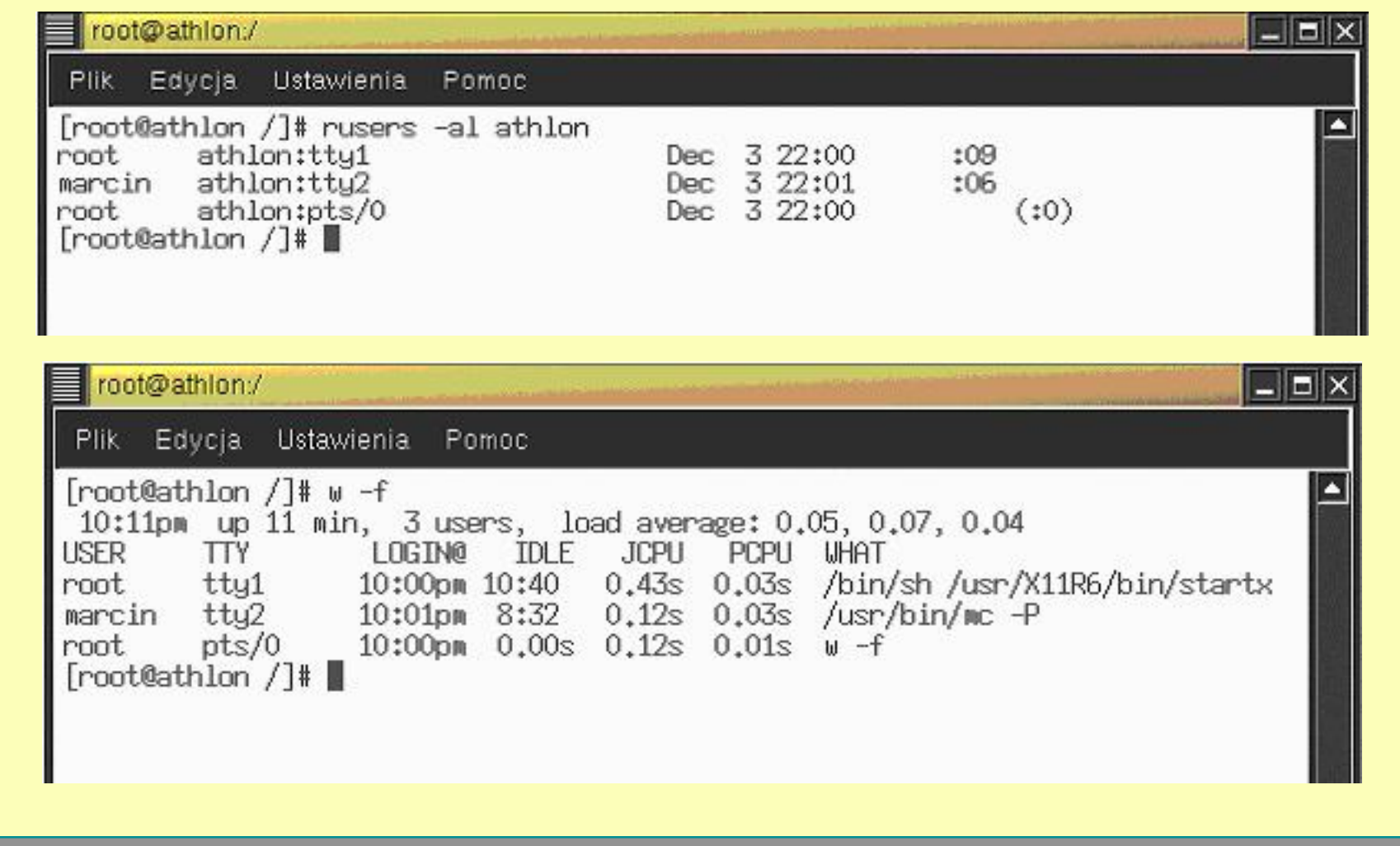

#### ! **Wykrywanie kont za pomoc ą SMTP**

**C:\nc –nvv192.168.1.2 25 <UNKNOWN> [ 192. 168. 1.2] 25 <?> open 220 kazio ESMTP Sendmail 8.9.3/8.8.7; Tue, 11 Mar 2003 15:08:34 +0 100 EXPN root250 root root@kazio EXPN user250 user@kazio EXPN ftp 250 FTP User ftp@kazio EXPN gosc 550 gosc... User unknown EXPN test250 test test@kazio EXPN admin550 admin... User unknownquit 22 1 kazio closing connection**

### ! **Wykrywanie kont za pomoc ą SNMP**

```
root@athlon:/
                                                                             | - | 0 | \timesPlik Edycja Ustawienia Pomoc
[root@athlon etc]# snmpwalk athlon public
system, sysDescr, 0 = Linux athlon 2.4.7-10 #1 Thu Sep 6 16:46:36 EDT 2001 1686
system.sys0b.jectID.0 = OID: enterprises.ucdavis.ucdSnmpAgent.linux
system.sysUpTime.0 = Timeticks: (2056) 0:00:20.56
sustem.susContact.0 = Root <root@localhost> (configure /etc/snmp/snmp.local.conf
sustem.susName.0 = athlonsystem.sysLocation.0 = Unknown (edit /etc/snwp/snwpd.conf)
sustem.susORLastChange.0 =Timeticks: (0) 0:00:00.00sustem.susORTable.susOREntru.susORID.1 = OID: ifMIB
system.sysORTable.sysOREntry.sysORID.2 = OID: .iso.org.dod.internet.snmpV2.snmpM
odules.snmpMIB
sustem.susORTable.susOREntru.susORID.3 = OID: tcpMIB
sustem.susORTable.susOREntry.susORID.4 = OID: ip
sustem.susORTable.susOREntru.susORID.5 = OID: udoMIB
system.sysORTable.sysOREntry.sysORID.6 = OID: .iso.org.dod.internet.snmpV2.snmpM|
odules.snmpVacmMIB.vacmMIBConformance.vacmMIBGroups.vacmBasicGroup
sustem.susORTable.susOREntru.susORID.7 = OID: .iso.org.dod.internet.snmpV2.snmpM
odules.snmpFrameworkMIB.snmpFrameworkMIBConformance.snmpFrameworkMIBCompliances.
snmpFrameworkMIBCompliance
system.sysORTable.sysOREntry.sysORID.8 = OID: .iso.org.dod.internet.snmpV2.snmpM
odules.snmpMPDMIB.snmpMPDMIBConformance.snmpMPDMIBCompliances.snmpMPDCompliance
system.sysORTable.sysOREntry.sysORID.9 = OID: .iso.org.dod.internet.snmpV2.snmpM
odules.snmpUsmMIB.usmMIBConformance.usmMIBCompliances.usmMIBCompliance
```
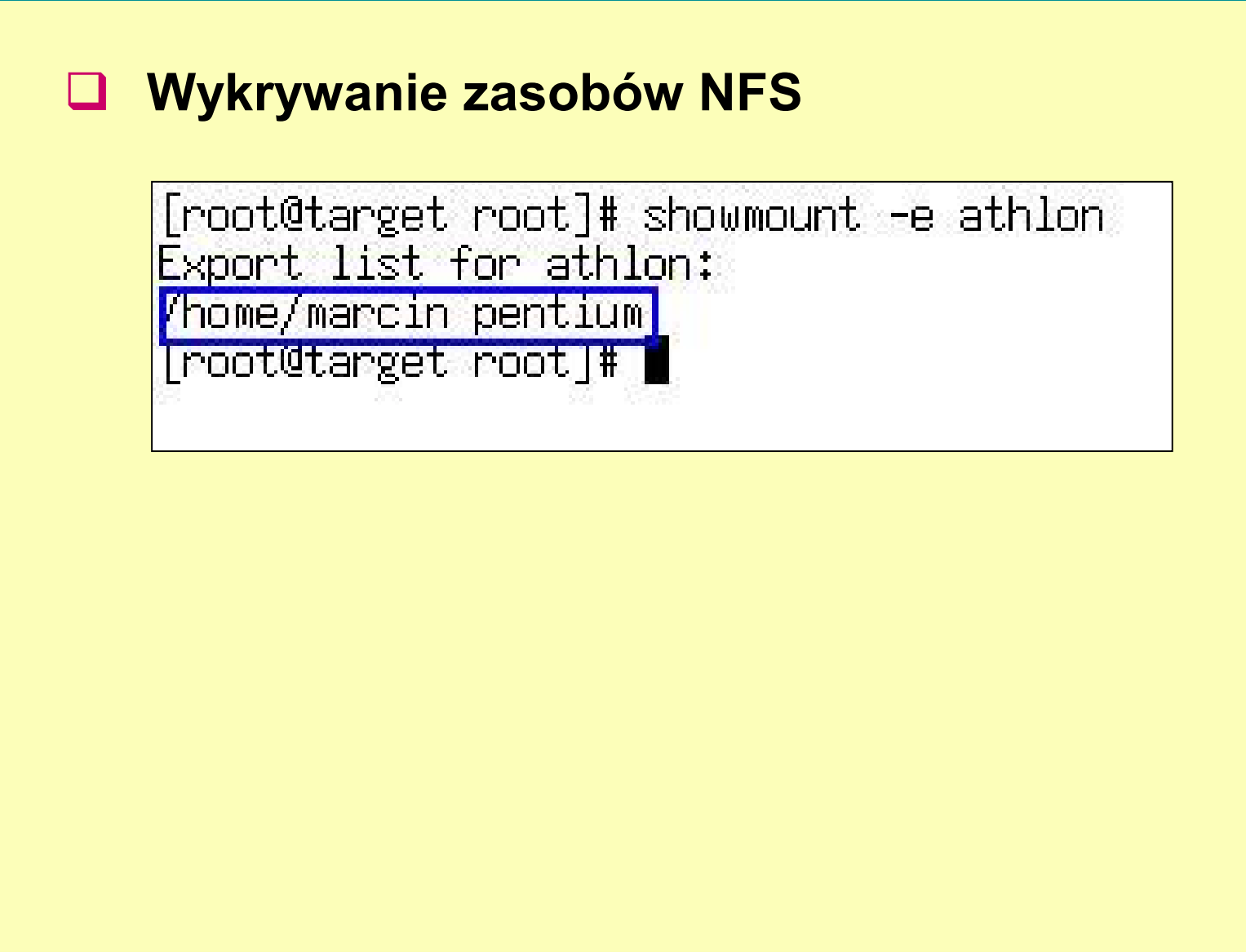

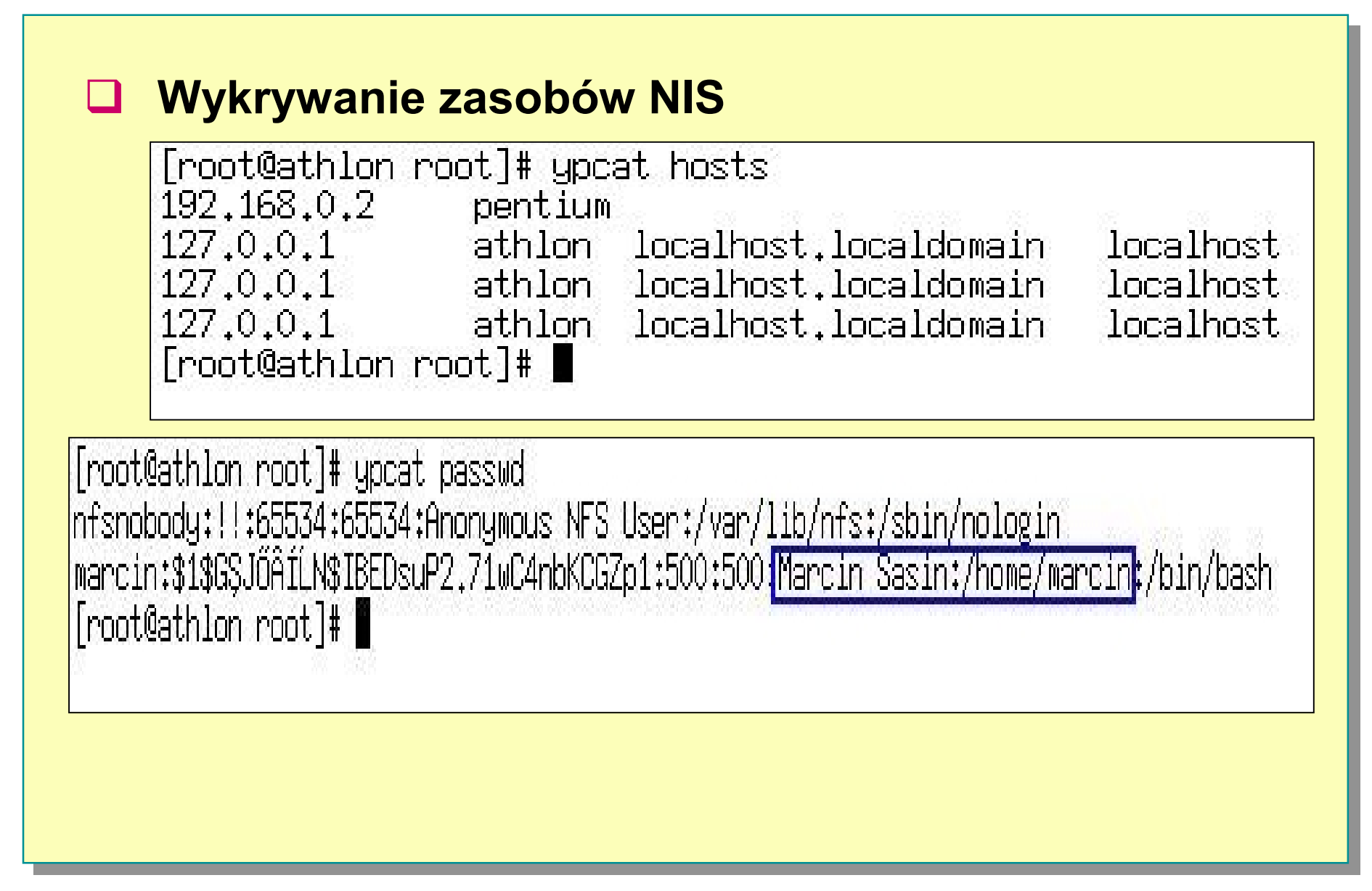

### ! **Wykrywanie zasobów NIS**

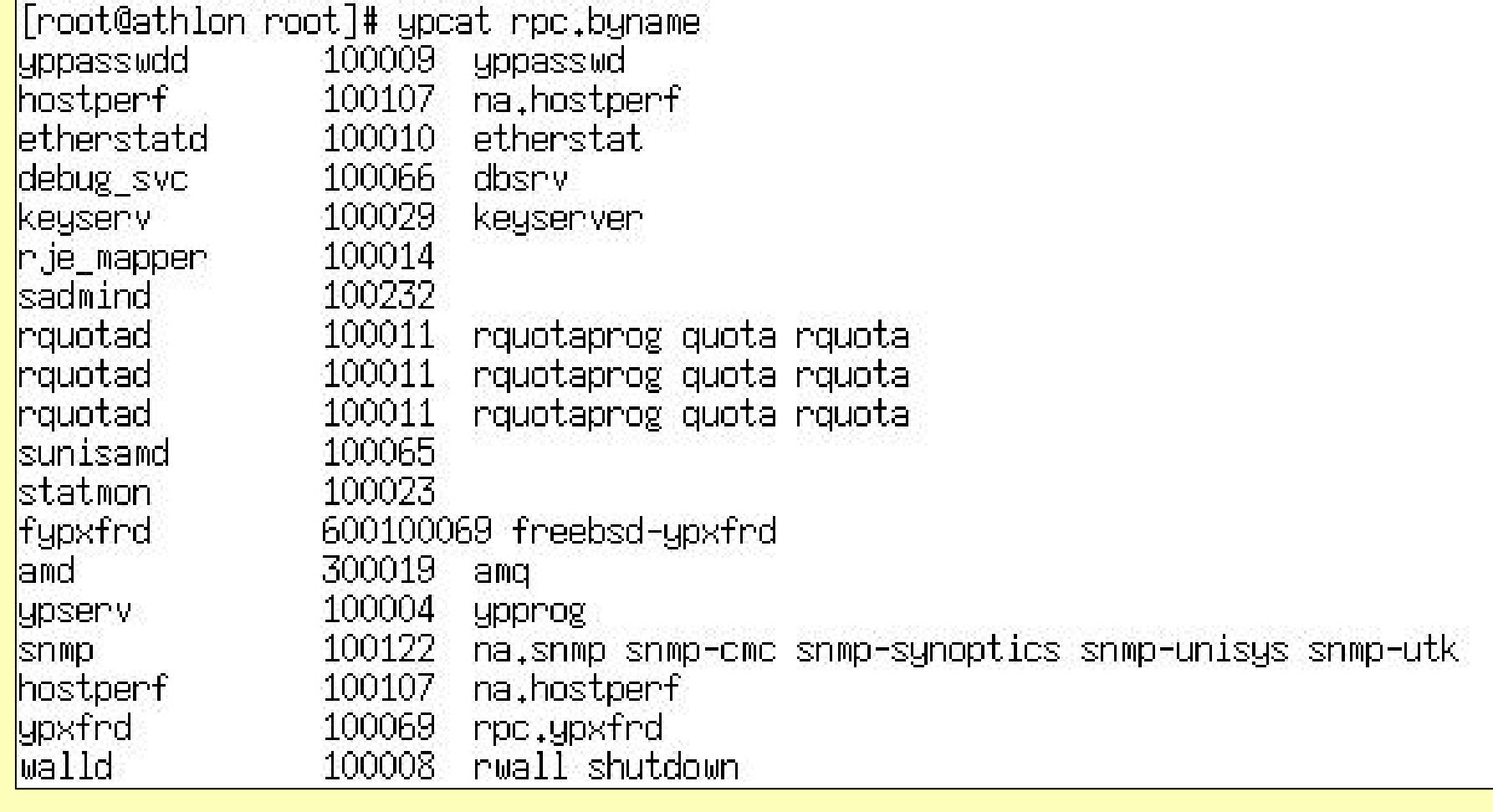

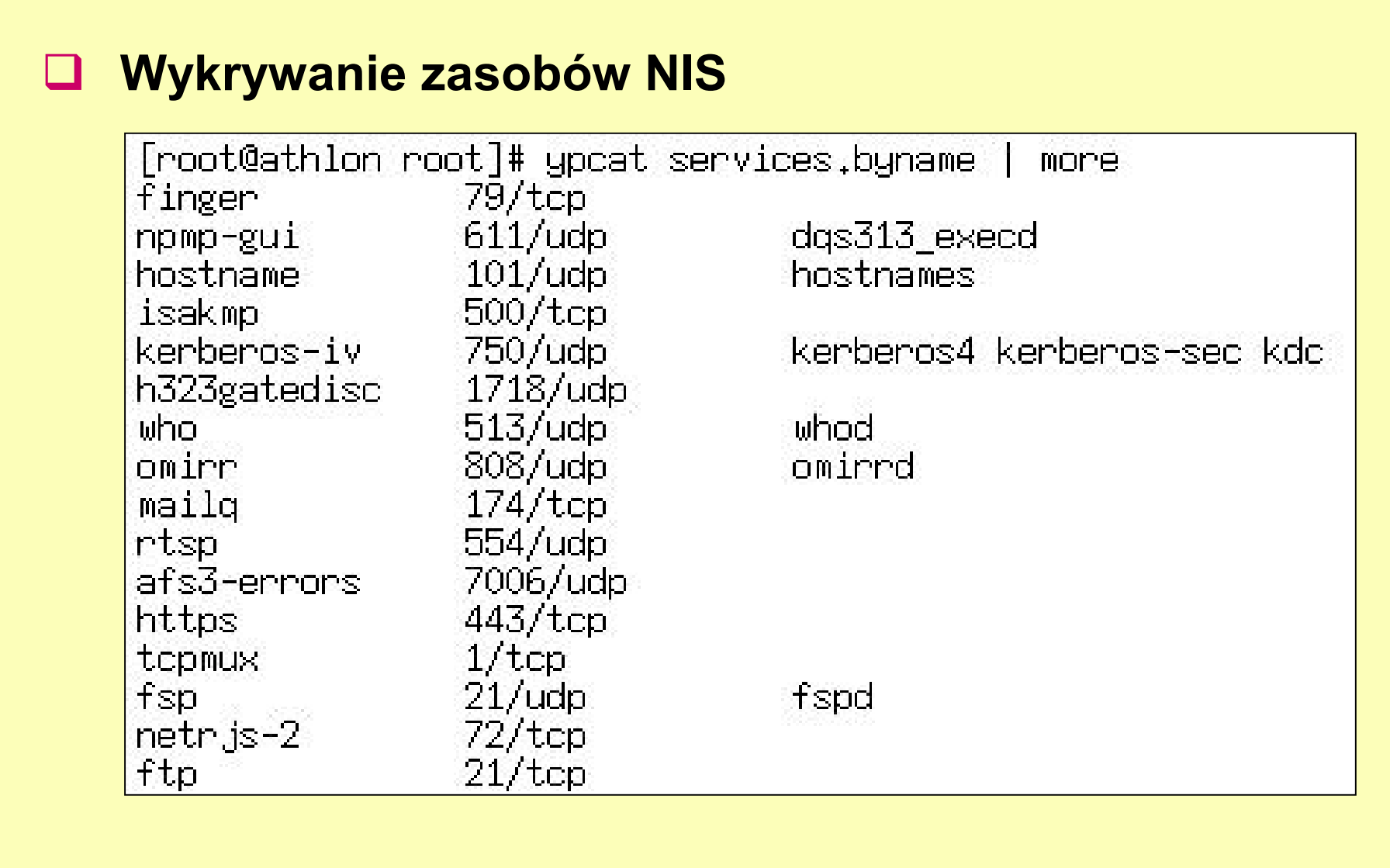

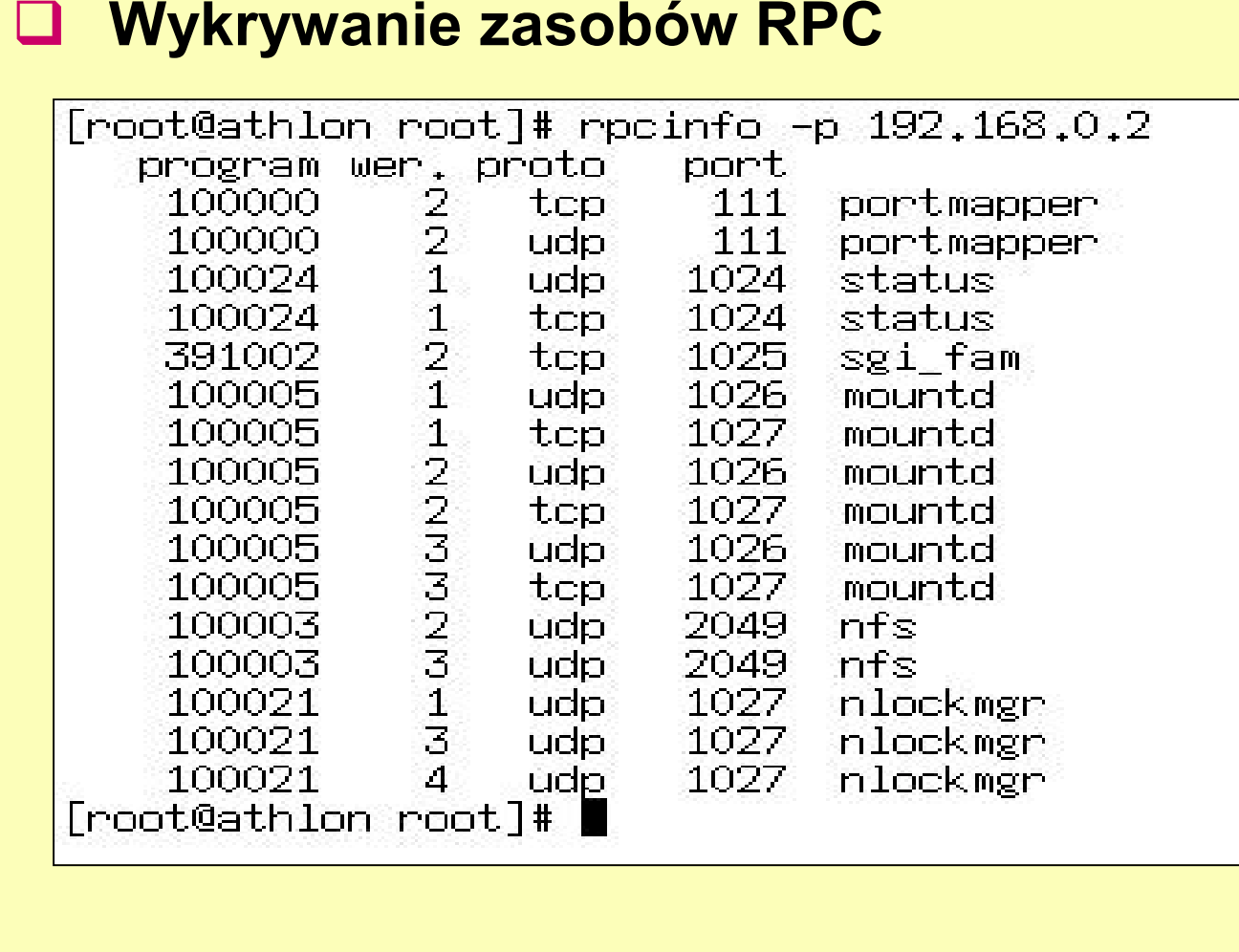

#### ! **Pozyskiwanie banerów aplikacji (***telnet***)**

**HTTP/1.1 200 OK** Date: Sun, 07 Sep 2003 21:04:52 GMT .0.2 PHP/4.0.6 mod\_per1/1.24\_01 mod\_throttle/3.1.2 Last-Modified: Sat, 17 Feb 2001 12:23:00 GMT ETag: "27604-7e7-3a8e6d24" Accept-Ranges: bytes Content-Length: 2023 Connection: close Content-Type: text/html

### Podsłuchiwanie logowania do poczty WWW

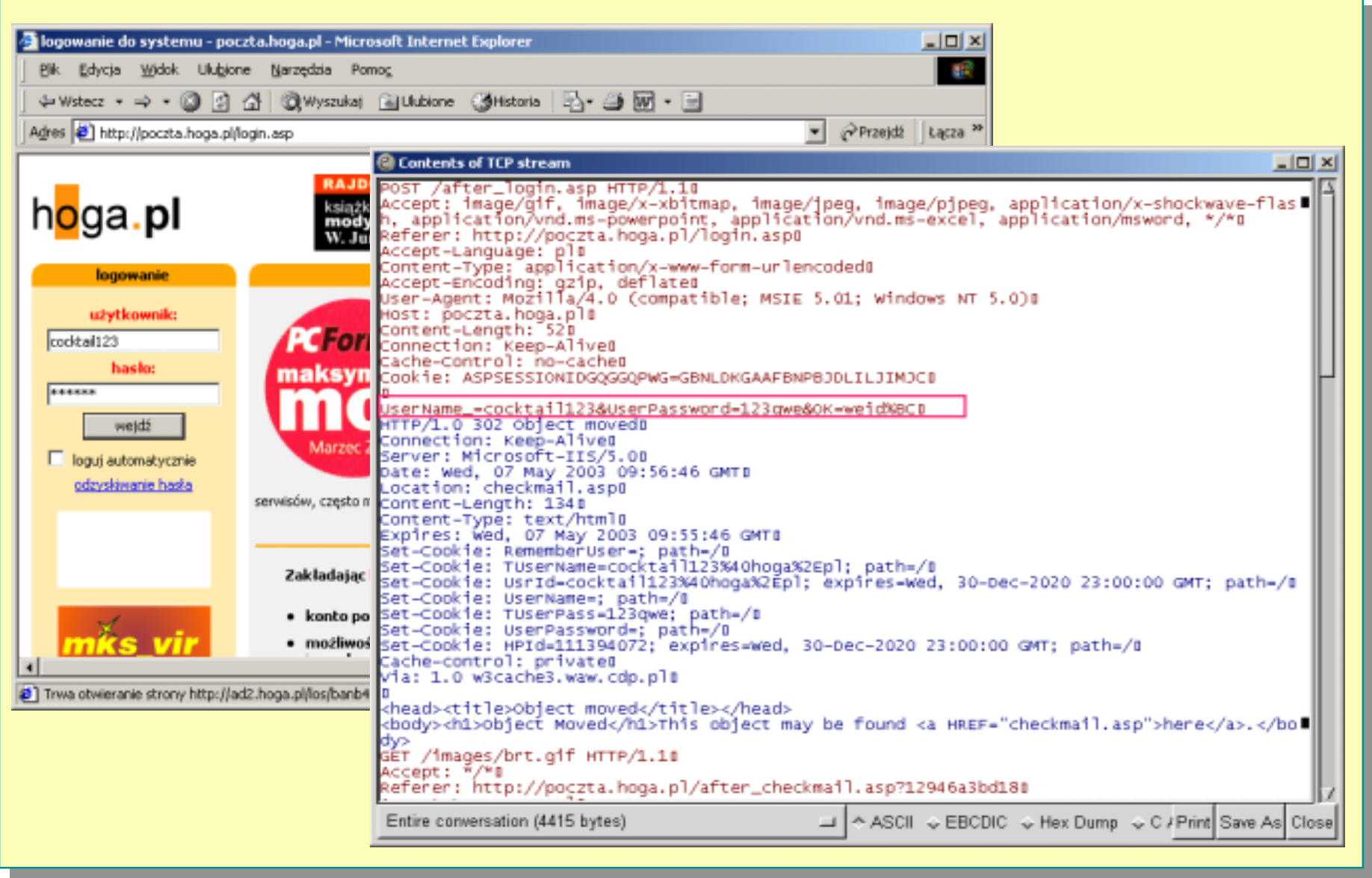

### Podsłuchiwanie protokołu FTP

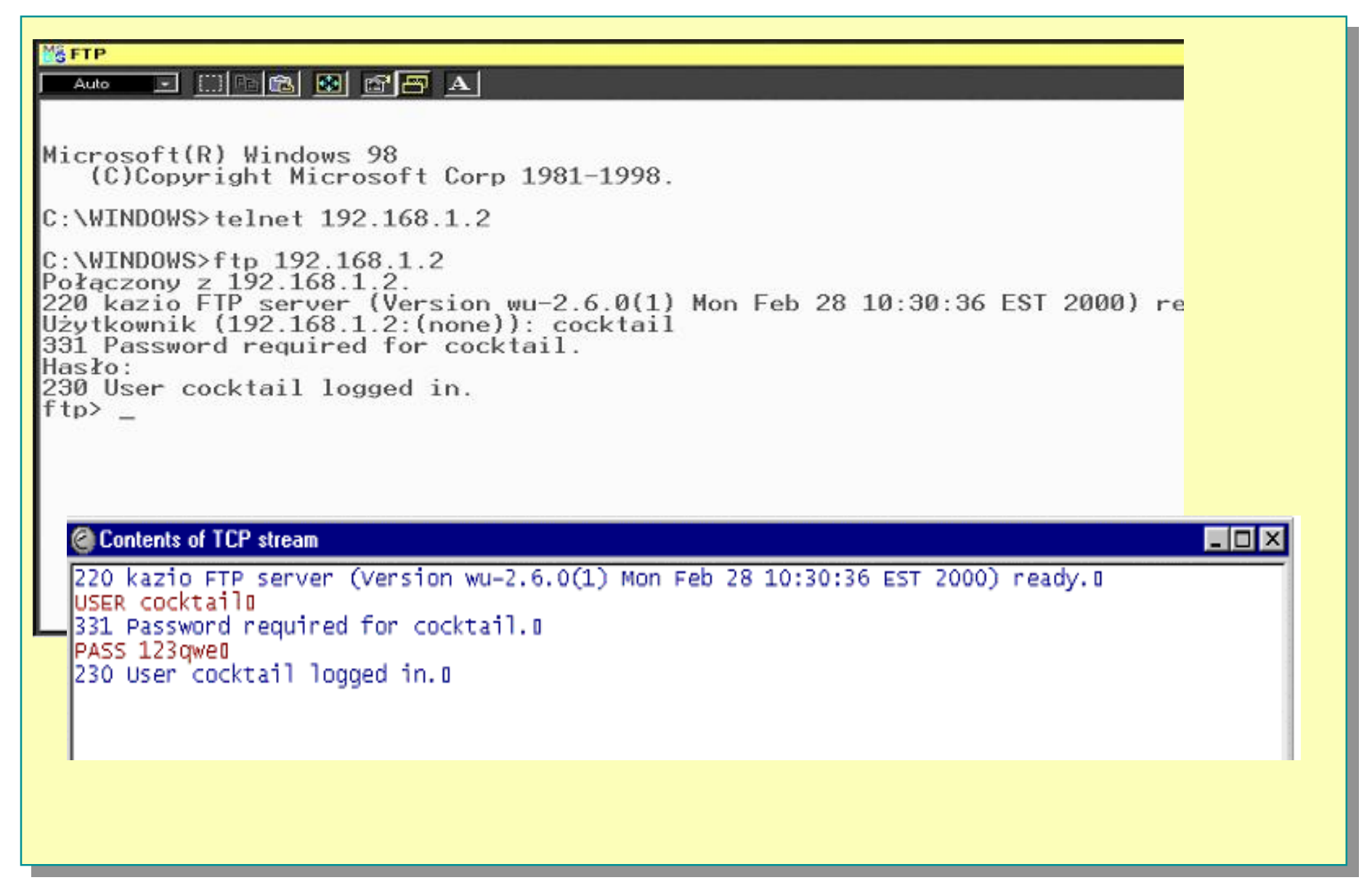

### Podsłuchiwanie protokołu Telnet

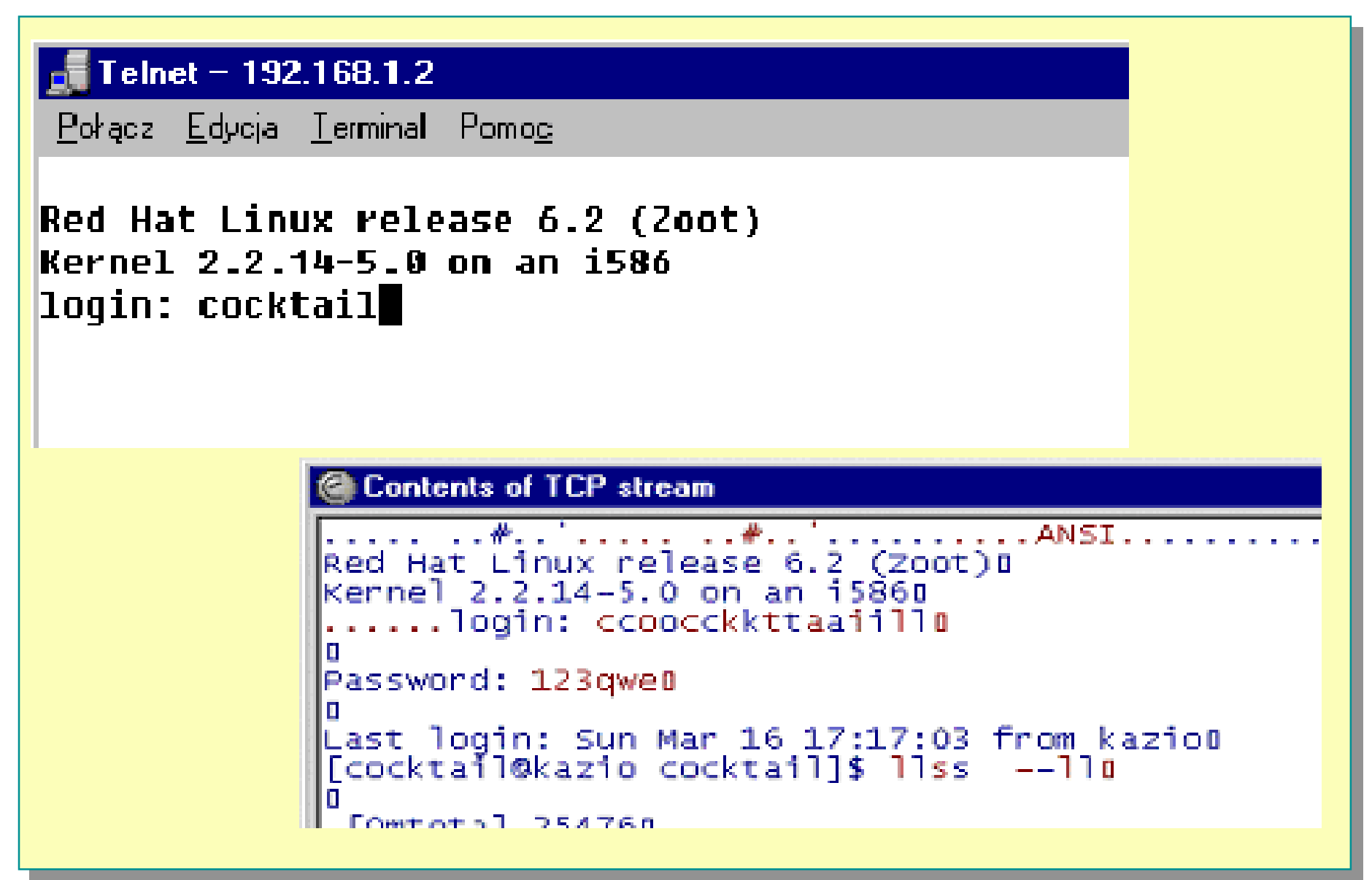

# Podsłuchiwanie protokołu POP

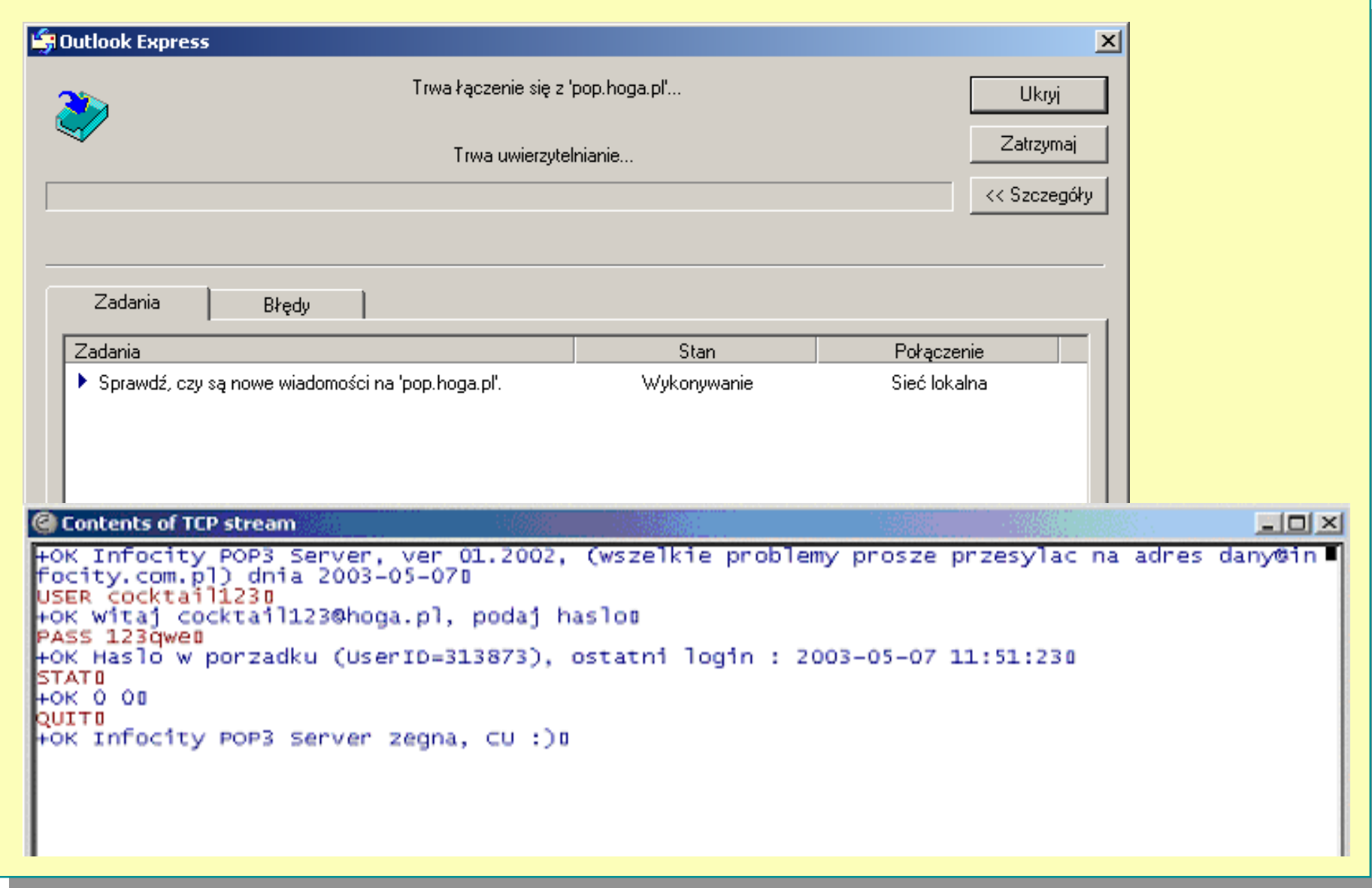